# **Penerapan Manajemen Bandwitdh dan Web Filtering Pada Router Mikrotik Menggunakan Metode HTB**

**Budi Setiawan<sup>1</sup> , Andika Agus Slameto2\***

*Informatika, Universitas Amikom Yogyakarta* Jl Ringroad Utara, Condongcatur, Depok, Sleman, Yogyakarta Indonesia 55283 <sup>1</sup>[budi.2207@students.amikom.ac.id,](mailto:budi.2207@students.amikom.ac.id)<sup>2</sup>[rmkt.andika@a](mailto:rmkt.andika@)mikom.ac.id

#### *INTISARI*

*Penggunaan internet menjadi kebutuhan bagi hampir semua orang. Informasi dapat diperoleh dengan cepat dan mudah dengan koneksi internet, namunbanyak informasi di internet yang tidak berguna dan berkontribusi pada hasil negatif. Internet juga dimanfaatkan oleh laboratorium komputer SMKN 1 Belitang Madang Raya yang digunakan sebagai alat bantu pengajaran. Namun di laboratorium jaringan komputer belum diterapkan manajemen bandwidth, sehingga banyak komputer di sana yang menggunakan internet secara tidak beraturan, yang mengakibatkan komputer lain kekurangan bandwidth. Karena koneksi internet yang tidak stabil maka proses pembelajaran akan menjadi terganggu. Sebelum adanya manajemen bandwidth penggunaan Internet yang tidak efisien, seperti mengakses situs web yang biasanya tidak boleh digunakan selama kegiatan akademik berkontribusi pada ketidak efektifan Internet. Oleh karena itu untuk memaksimalkan akses klien ke internet, diperlukan manajemen bandwidth menggunakan metode Hierarchical Token Bucket (HTB) untuk membuat antrian yang lebih terstruktur. Metode ini kemudian dilanjutkan dengan teknik antrian simple queue tree untuk mengatur akses client ke internet dan Layer 7 Protocol digunakan untuk filtering web.Dengan adanya manajemen bandwidth dan filtering web diharapkan semua komputer dapat menggunakan internet dengan aman dan stabil serta meningkatkan efektivitas pembelajaran di laboratorium komputer SMKN 1 Belitang MadangRaya.*

*Kata kunci—Bandwidth Management, Web Filtering, Hierarchical Token Bucket,Mikrotik.*

#### *ABSTRACT*

*The use of the internet is a necessity for almost everyone. Information can be obtained quickly and easily with an internet connection, but much of the information on the internet is useless and contributes to negative outcomes. The internet is also used by the computer laboratory at SMKN 1 Belitang MadangRaya which is used as a teaching aid. However, the computer network laboratory has not implemented bandwidth management, so many computers there use the internet irregularly, which results in other computers lacking bandwidth. Because the internet connection is unstable, the learning process will be disrupted. Prior to bandwidth management, inefficient use of the Internet, such as accessing websites that normally should not be used during academic activities, contributed to the ineffectiveness of the Internet. Therefore, to maximize client access to the internet, bandwidth management is srequired using the Hierarchical Token Bucket (HTB) method to create a more structured queue. This method is then followed by a simple queue tree technique to manage client access to the internet and Layer 7 Protocol is used for web filtering. With bandwidth management and web filtering, it is hoped that all computers can use the internet safely and stably and increase the effectiveness of learning in the computer laboratory at SMKN 1 Belitang MadangRaya.*

*Kata kunci—Bandwidth Management, Web Filtering, Hierarchical Token Bucket,Mikrotik.*

#### **I. PENDAHULUAN**

Dengan perkembangan teknologi saat ini, orang harus melakukan segalanya tidak hanya dengan cepat, tetapi juga akurat. Pesatnya perkembangan teknologi informasi dan komunikasi mempengaruhi semua fungsi produktivitas, khususnya di bidang pendidikan. Internet juga menjadi dasar perkembangan teknologi informasi, karena dengan bantuan internet dapat dengan mudah mendapatkan berbagai informasi, sehingga tidak perlu

kesulitan dalam mencari dan memperoleh informasi.

Koneksi internet merupakan salah satu fitur terpenting di ruang laboratorium SMKN 1 Belitang Madang Raya. Keandalan koneksi Internet adalah prioritas pertama dalam jaringan komputer mana pun. Kecepatan koneksi jaringan harus diatur dengan baik karena berkaitan dengan kepentingan pengguna internet dan diatur sedemikian rupa

agar pengguna lain tidak mengalami keluhan atau bahkan gangguan koneksi.

Permasalahan pada lab SMKN 1 Belitang Madang Raya adalah tidak menerapkan manajemen bandwidth. Tanpa sistem manajemen bandwidth, banyak komputer menggunakan Internet secara tidak teratur, mencegah komputer lain menerima bandwidth yang tidak mencukupi. Jika bandwidth tidak mencukupi, setiap pengguna akan mengalami gangguan saat menggunakan Internet dan sistem menjadi tidak stabil karena tidak dikonfigurasi dengan benar dan sesuai dengan kebutuhan pengguna. Selain itu lab komputer belum menerapkan web filtering, beberapa mahasiswa sibuk dengan kegiatan belajar mengajar, ada mahasiswa yang cuek mengakses website lain atau website yang berkonten negatif dan tidak memperhatikan kelas. Oleh karena itu perlu diterapkan sistem pemblokiran website dengan konten negatif di laboratorium SMKN 1 Belitang Madang Raya.

 Untuk permasalahan tersebut, metode Hierarchical Token Bucket (HTB) diperkirakan dapat menjadi solusi alternatif untuk manajemen bandwidth khususnya di laboratorium SMKN 1 Belitang Madang Raya yang menerapkan manajemen bandwidth Hierarchical Token Bucket (HTB). baris sederhana teknologi antrian pohon sehingga setiap pelanggan mendapatkan bandwidth yang sama. Selain memfilter website dengan protokol layer 7, dimana setiap siswa hanya bisa browsing dan didesain khusus untuk mengakses hal-hal yang bermanfaat seperti artikel, video tutorial dan pilihan akses lainnya.

Penerapan metode Hierarchical Token Bucket (HTB) di laboratorium SMKN 1 Belitang Madang Raya. Metode tersebut dipilih karena kelebihan metode HTB adalah membatasi trafik pada setiap level dan klasifikasi, memungkinkan bandwidth yang tidak terpakai pada level tinggi untuk digunakan atau dipinjam oleh level yang lebih rendah, sehingga tidak terjadi perebutan bandwidth antar client. . karena manajemen dilakukan untuk setiap pelanggan.

# **II. METODOLOGI PENELITIAN**

Dalam penelitian ini, penulis melakukan langkah-langkah sebagai berikut:

- 1. Metode HTB dan metode Queue tree digunakan untuk metode alokasi bandwidth.
- 2. Parameter QoS yang digunakan untuk pengujian adalah throughput, packet loss, delay dan jitter.
- 3. Pengujian dijalankan sebanyak 20 kali untuk setiap parameter QoS.
- 4. Jenis router yang digunakan adalah RB951Ui-2HnD.
- 5. Bandwidth yang dialokasikan adalah 30 Mbit/s.
- 6. Menerapkan pemfilteran web di situs media sosial seperti Tiktok, Instagram, Twitter, dan Facebook menggunakan protokol Layer 7.
- 7. Proses pengujian membutuhkan waktu 5 menit.

### **Quality of Service**

Kualitas layanan (QoS) adalah arsitektur endto-end, bukan fungsi jaringan. QoS juga digunakan untuk mengukur sekumpulan atribut kinerja yang ditentukan dan terkait dengan layanan [1]. QoS juga mengacu pada kecepatan dan keandalan pengiriman berbagai jenis data yang dikomunikasikan pada jaringan. QoS menawarkan kemungkinan untuk mendefinisikan atribut layanan secara kualitatif. Tabel 1 berikut menunjukkan hal ini [3].

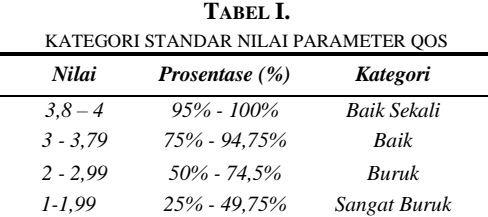

# **Parameter Qos a.Throughput**

Throughput adalah jumlah data yang berhasil masuk ke jaringan dalam interval waktu tertentu [1] dan bandwidth aktual yang diukur pada titik waktu tertentu selama transfer file

[2]. Seperti yang ditunjukkan pada Tabel 2 di bawah ini, TIPHON mengklasifikasikan throughput.

**TABEL II.** KATEGORI STANDAR NILAI TROUGHPUT (BPS)

| <b>Kategori</b> | Throughput (bps) | <b>Index</b> |
|-----------------|------------------|--------------|
| Baik Sekali     | 100 bps          |              |
| Baik            | 75 bps           |              |
| Buruk           | 50 bps           |              |
| Sangat Buruk    | 25 bps           |              |

rumus persamaan [4] :

 $Throughput = \frac{\text{jumlah data yang dikirim(kb)}}{\text{multaxasikiwa data}}$ 

waktu pengiriman data (s)

## **b. Packet Loss**

Packet loss adalah jumlah paket yang tidak sampai ke tujuannya [1]. Packet loss adalah

persentase paket yang hilang selama transmisi data karena berbagai alasan, seperti kerusakan sinyal pada jaringan, kegagalan perangkat keras jaringan, atau radiasi dari lingkungan [2]. Seperti yang ditunjukkan pada Tabel 3, TIPHON mengklasifikasikan kehilangan paket.

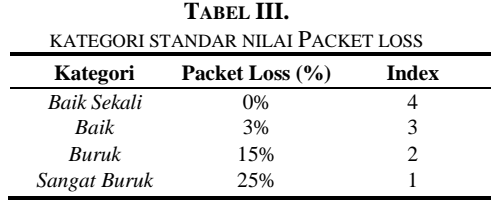

rumus persamaan [9] :

 $Packet Loss = \frac{packet \text{ terkirim} - packet \text{ diterima}}{select \text{ trixmime}}$ paket diterima

### **c. Delay**

Latensi, juga dikenal sebagai latensi waktu, adalah waktu yang dibutuhkan sebuah paket untuk pergi dari komputer awalnya ke komputer tujuannya [2]. Kemacetan, kesalahan media fisik, atau waktu pemrosesan yang lama dapat menyebabkan keterlambatan proses [1]. Pada Tabel 5, TIPHON mengkategorikan keterlambatan sebagai berikut*:*

**TABEL IV.**

| KATEGORI STANDAR NILAI DELAY |                                   |       |  |
|------------------------------|-----------------------------------|-------|--|
| Kategori                     | Delay (ms)                        | Index |  |
| Baik Sekali                  | $<$ 150 ms                        |       |  |
| Baik                         | $150 \text{ ms} - 300 \text{ ms}$ |       |  |
| Buruk                        | $300 \text{ ms} - 450 \text{ ms}$ |       |  |
| Sangat Buruk                 | $>450$ ms                         |       |  |

rumus persamaan [9] :

$$
Delay = \frac{\text{jumlah delay}}{\text{jumlah paket diterima}}
$$

### **d.Jitter**

Variasi delay yang disebabkan oleh variasi panjang antrian saat memproses data dikenal sebagai Jitter.. Jitter dapat disebabkan oleh penundaan antrian pada router dan switch [5]. Seperti yang ditunjukkan pada Tabel 5 di bawah ini, TIPHON mengklasifikasikan jitter.

**TABEL V.**

| KATEGORI STANDAR NILAI JITTER |                                   |       |  |
|-------------------------------|-----------------------------------|-------|--|
| Kategori                      | Delay (ms)                        | Index |  |
| Baik Sekali                   | $<$ 150 ms                        |       |  |
| Baik                          | $150 \text{ ms} - 300 \text{ ms}$ | 3     |  |
| Buruk                         | $300 \text{ ms} - 450 \text{ ms}$ | 7     |  |
| Sangat Buruk                  | $>450$ ms                         |       |  |

rumus persamaan [9] :

$$
Jitter = \frac{jumlah \text{ variasi delay}}{jumlah paket \text{ diterima}}
$$

# **Queue Tree**

Queue Tree adalah konfigurasi queue satu arah, yang berarti hanya dapat melakukan queue pada trafik satu arah. Ini berarti bahwa jika sebuah konfigurasi queue dimaksudkan untuk terhadap bandwidth download, maka konfigurasi tersebut tidak akan melakukan queue terhadap bandwidth upload, dan sebaliknya. Dengan demikian, jika sebuah konfigurasi queue dimaksudkan untuk melakukan queue terhadap trafik upload dan download dari sebuah komputer, client harus membiasakan diri dengan[5] Menandai paket data dengan firewall Mangle adalah cara lain untuk mendefinisikan objek yang dibatasi oleh pohon antrian.

Ini membuat penerapan queue Tree lebih sulit. Langkah ini merupakan tantangan khusus karena salah menggunakan Mangle dapat menyebabkan pohon ekor tidak berfungsi. Gambar 1 di bawah ini menunjukkan proses penerapan queue tree.

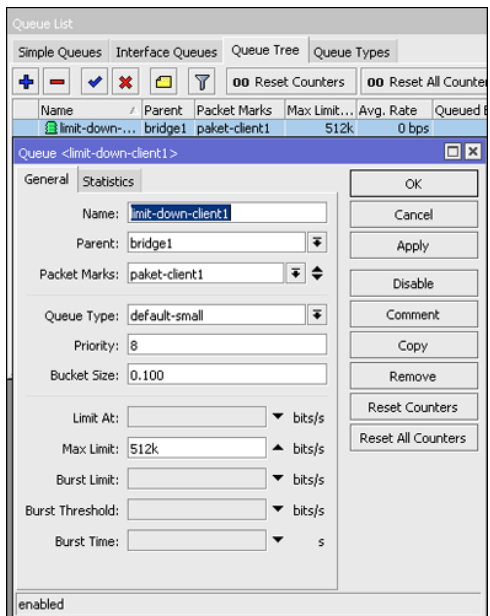

**Gambar 1.** Contoh penerapan Queue Tree

Sebaliknya, Mangle Packet-Mark menawarkan manfaat lain karena memungkinkan pengaturan yang lebih fleksibel untuk menentukan lalu lintas mana yang akan dibatasi berdasarkan alamat IP, protokol, port, dll., dengan kecepatan yang berbeda untuk setiap layanan jaringan.[6]

#### **HTB**

Metode antrian classfull yang dikenal sebagai HTB (Hierarchical Token Bucket) dapat membantu menangani berbagai jenis lalu lintas [7]. Untuk membuat HTB, harus dilakukan tiga langkah dasar.:

- a. Mencocokkan dan menandai lalu lintas: Membagi lalu lintas menjadi kategori untuk digunakan kemudian. termasuk satu atau lebih parameter yang sesuai untuk memilih paket untuk kelas tertentu.
- b. Buat aturan (kebijakan) untuk menandai lalu lintas. Anda mengaitkan kelas lalu lintas tertentu dengan antrean tertentu dan menentukan tindakan yang akan diambil untuk setiap kelas.
- c. Menambahkan Kebijakan ke Antarmuka Tertentu - Menambahkan kebijakan ke semua antarmuka (masuknya global, keluar global, atau total global), antarmuka tertentu, atau antrean induk tertentu.

HTB memungkinkan pembuatan struktur antrian hirarkis dan definisi hubungan antara antrian seperti "orang tua-anak" atau "anakanak".

Segera setelah antrian memiliki setidaknya satu anak, itu menjadi antrian internal, dan semua antrian tanpa anak menjadi antrian daun. Antrian daun menangani konsumsi lalu lintas aktual sementara antrean dalam hanya bertanggung jawab untuk distribusi lalu lintas. Semua isyarat lembar diperlakukan sama. Di RouterOS, untuk menetapkan antrean sebagai turunan dari antrean lain, Anda harus menentukan opsi "Induk". Algoritma aplikasi HTB ditunjukkan pada Gambar 2 di bawah ini.

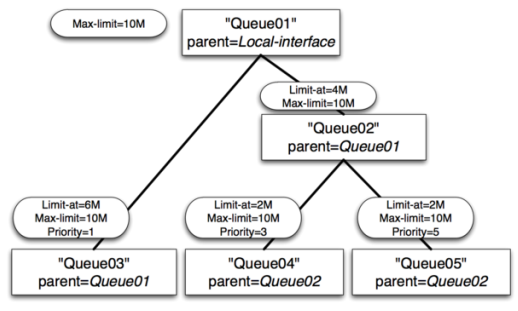

**Gambar 2.** Algoritma penerapan HTB

#### **Batasan Ganda**

Dua batasan berlaku untuk setiap antrian di HTB.

- a. CIR (Committed Information Rate) (batas RouterOS) Alur kasus terburuk akan mendapatkan jumlah lalu lintas ini apa pun yang terjadi (dengan asumsi Anda benar-benar dapat mengirim data sebanyak itu).
- b. MIR (Maximum Information Rate) (batas maksimum RouterOS) Jika ada bandwidth gratis di antrian induk, laju aliran akan meningkat paling banyak. Artinya, semua batas antrian (CIR)

tercapai terlebih dahulu, dan hanya setelah itu antrian anak mencoba meminjam kecepatan data yang diperlukan dari induknya untuk mencapai batas maksimumnya (MIR).

#### **Layer 7 Protocol**

Metode pengenalan pola Layer7 digunakan untuk paket data yang dikirim melalui jalur ICMP, TCP, dan UDP. Dibandingkan dengan firewall proxy lainnya, Layer 7 adalah firewall yang sangat canggih dan canggih. Matcher L7 mengumpulkan sepuluh paket pertama atau dua KB pertama dari koneksi dan mencari pola dalam data yang dikumpulkan. Pencocokan menghentikan validasi lebih lanjut jika tidak ada pola dalam data yang dikumpulkan. Log tidak diketahui, dan memori yang dialokasikan dilepaskan. Ingatlah bahwa banyak koneksi secara signifikan meningkatkan penggunaan memori dan CPU. Untuk mencegah hal ini terjadi, tambahkan sinkronisasi firewall berkala. Ini akan mengurangi jumlah data yang berulang kali dikirim ke filter lapisan 7. Pencocokan Layer7 juga harus mengetahui kedua arah lalu lintas (masuk dan keluar). Untuk memenuhi persyaratan ini, aturan 17 harus dimasukkan ke dalam rantai maju. Aturan harus diterapkan pada rangkaian input/pra-rute dan rangkaian keluaran/pascarute. Jika tidak, data yang dikumpulkan mungkin tidak lengkap dan pola pencocokan mungkin salah. [8]

### **III.HASIL DAN PEMBAHASAN** *A. Pengujian speedtest sebelum diterapkan HTB*

Berikut ini adalah pengujian manajemen bandwidth sebelum diterpkan HTB mengunakan komputer client laboratorium SMKN 1 Belitang Madang Raya yang memiliki akses kecepatan internet 30 Mbps dengan menguiji 5 kompeter pada laboratorium komputer. Hasil pengujian dapat dilihat pada tabel VI dibawah ini.

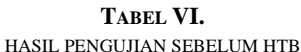

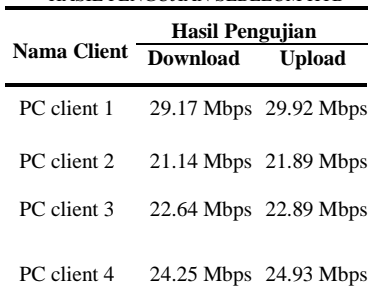

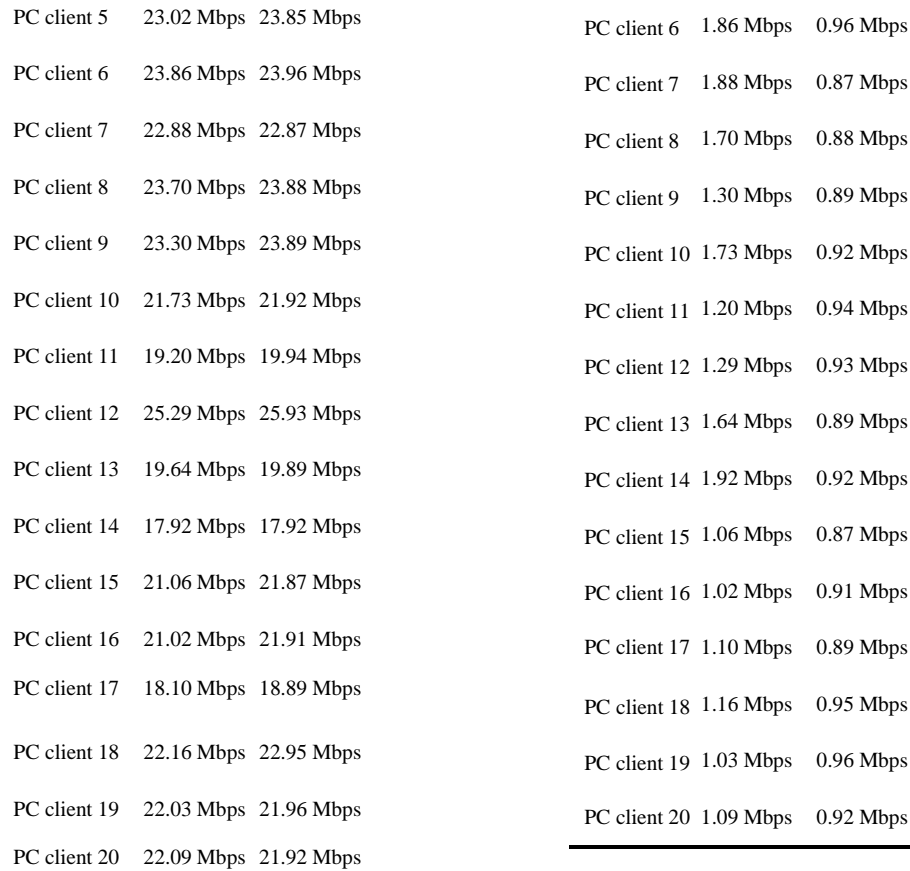

Dari hasil diatas terlihat bahwa ada ketimpangan bandwitdh yang diperoleh klien ketikan melakukan koneksi.

# *B. Pengujian speedtest setelah diterapkan HTB*

Berikut ini adalah pengujian manajemen bandwidth sesudah diterpkan HTB dengan speedtest yang memiliki akses kecepatan internet 30 Mbps. Hasil tabel pengujian speedtest dari setiap client dapat dilihat pada tabel VII dibawah ini

**TABEL VII.** HASIL PENGUJIAN SETELAH HTB

| HASIL PENGUJIAN SETELAH HI B |             |             |  |  |
|------------------------------|-------------|-------------|--|--|
| Hasil Pengujian              |             |             |  |  |
| <b>Nama Client</b>           | Download    | Upload      |  |  |
| PC client 1                  | 1.90 Mbps   | $0.92$ Mbps |  |  |
| PC client 2                  | 1.14 Mbps   | $0.89$ Mbps |  |  |
| PC client 3                  | 1.64 Mbps   | $0.89$ Mbps |  |  |
| PC client 4                  | $1.25$ Mbps | $0.93$ Mbps |  |  |
| PC client 5                  | $1.02$ Mbps | $0.85$ Mbps |  |  |

Dari hasil diatas terlihat bahwa semua bandwitdh yang diperoleh klien ketika melakukan koneksi hampir sama seesuai dengan konfigurasi.

# *C. Hasil pengujian filtering web*

Berikut ini adalah pengujian filteing web yang dimana akses sosial media sudah diblokir pada ruangan laboraturium komputer.

1. Pengujian situs facebook yang sudah diblokir.

Setelah penerapan filtering dengan Layer 7 Protocol maka situs Facebook sudah tidak dapat lagi diakses dari komputer laboratorium seperti tampilan pada Gambar 3 dibawah ini.

| <b>Gellan</b><br><b>STAR</b>                   | $-1$         |                                                                      |                              | × | - | n.     | × |
|------------------------------------------------|--------------|----------------------------------------------------------------------|------------------------------|---|---|--------|---|
| <b>Controllection Control</b><br>$\sigma$<br>÷ |              |                                                                      | $\bullet$<br><b>COL</b><br>٠ | u | n | $\Box$ |   |
| Wat - per mon-con<br>٠                         | <b>Grass</b> | <b>Bally</b><br>Library C. Hart Hollands                             |                              |   |   |        |   |
|                                                |              |                                                                      |                              |   |   |        |   |
|                                                |              |                                                                      |                              |   |   |        |   |
|                                                |              | 圕                                                                    |                              |   |   |        |   |
|                                                |              |                                                                      |                              |   |   |        |   |
|                                                |              | This site can't be reached                                           |                              |   |   |        |   |
|                                                |              |                                                                      |                              |   |   |        |   |
|                                                |              | Tel interest to insight.                                             |                              |   |   |        |   |
|                                                |              | $2\pi$                                                               |                              |   |   |        |   |
|                                                |              | * Checking the committee.<br>. Checking the project week the formula |                              |   |   |        |   |
|                                                |              | + Rassing Women's National Courses to                                |                              |   |   |        |   |
|                                                |              | <b>MUNICIPALITY</b>                                                  |                              |   |   |        |   |
|                                                |              |                                                                      |                              |   |   |        |   |
|                                                |              | <b>Cinterio</b><br><b>Tour</b>                                       |                              |   |   |        |   |
|                                                |              |                                                                      |                              |   |   |        |   |
|                                                |              |                                                                      |                              |   |   |        |   |

**Gambar 3**. Situs Facebook sudah tidak dapat diakses lagi.

2. Pengujian situs Instagram yang sudah diblokir.

Setelah penerapan filtering dengan Layer 7 Protocol maka situs Instagram sudah tidak dapat lagi dari komputer laboratorium diakses seperti tampilan pada Gambar 4 dibawah ini.

| ×<br><b>ITA 2 INTLOSH</b><br>m.                                                                                                    | --               |
|----------------------------------------------------------------------------------------------------|------------------|
| (I) integrations Street                                                                                                    | .<br>$\sim$<br>Е |
| of meny. E that, a builder C that I is then by furnist of function I financial C feature in the function                               |                  |
|                                                                                                    |                  |
| 圕                                                                                                    |                  |
| <b>PARTY AND REAL PROPERTY</b><br>This site can't be reached<br>The committed was reset.                                               |                  |
| $\mathcal{H}_{\mathbb{R}}$<br>a Clecking the committee.<br>. Checking the prone and the Monad.<br>. Gavern Wildman Research Outputters |                  |
| Imperiences                                                                                                    |                  |
| <b><i><u>Former</u></i></b>                                                                                                    | <b>Unides</b>    |
|                                                                                                    |                  |
|                                                                                                    |                  |

**Gambar 4.** Situs Instagram sudah tidak dapat diakses lagi.

3. Pengujian situs Tiktok yang sudah diblokir. Setelah penerapan filtering dengan Layer 7 Protocol maka situs Instagram sudah tidak dapat lagi dari komputer laboratorium diakses seperti tampilan pada Gambar 5 dibawah ini.

| <b>MARINAH</b><br>٠<br>۰ |                                                                                                    |                        |                   | __  |  |
|--------------------------|----------------------------------------------------------------------------------------------------|------------------------|-------------------|-----|--|
| <b>Hildebook</b><br>œ    |                                                                                                    |                        | ٠<br>w.<br>w<br>× | 2.1 |  |
|                          | <b>NoTake O'Man</b><br><b>Baltimore Ref: Development Community</b>                                                    | E fam. It was historic |                   |     |  |
|                          |                                                                                                    |                        |                   |     |  |
|                          |                                                                                                    |                        |                   |     |  |
|                          | 圕                                                                                                    |                        |                   |     |  |
|                          |                                                                                                    |                        |                   |     |  |
|                          | This site can't be reached                                                                                            |                        |                   |     |  |
|                          | The compaction must ensure                                                                                            |                        |                   |     |  |
|                          | $\eta_T$<br>. Divising the connection<br>. Classing the point will the financi-<br>· Asseng Wednes Newalk Biognostics |                        |                   |     |  |
|                          | окраинствуют.                                                                                                    |                        |                   |     |  |
|                          | <b>Patrick</b>                                                                                                    |                        |                   |     |  |
|                          |                                                                                                    |                        |                   |     |  |
|                          |                                                                                                    |                        |                   |     |  |

**Gambar 5.** Situs Tiktok sudah tidak dapat diakses lagi.

4. Pengujian situs twitter yang sudah diblokir. Setelah penerapan filtering dengan Layer 7 Protocol maka situs Instagram sudah tidak dapat lagi dari komputer laboratorium diakses seperti tampilan pada Gambar 6 dibawah ini.

| $1$                        |                                                                                                    | - 6<br>×<br>u |
|----------------------------|----------------------------------------------------------------------------------------------------|---------------|
| 1) <b>Tellet alde Time</b> | Line of the former<br><b>Autor: O Ros: &amp; Real</b><br>٠                                                                                                    | 0.11.2        |
|                            |                                                                                                    |               |
|                            |                                                                                                    |               |
|                            | En                                                                                                    |               |
|                            | This vite can I be reached<br>Without a country man better and<br>(br<br>· Georgin continue.<br>- Checker the print mid the format:<br>- Rennig Markwi Newerk Tegrasms<br>www.com<br><b>HUMOROUS</b> |               |
|                            | <b>Call Cold</b><br><b>Antal</b>                                                                                                    |               |

**Gambar 6.** Situs Tweeter sudah tidak dapat diakses lagi.

### *D. Pengukuran parameter quality of sevice (qos) hasil speedtest dengan metode HTB*

Pengukuran parameter quality of sevice (qos) hasil dari speedtest yang sesudah menerapkan manajemen bandwidth dengan metode HTB pada PC client laboratorium SMKN 1 Belitang Madang Raya, yang dilakukan dengan menggunakan aplikasi whireshark (4.0.2) untuk mengetahui nilai troughput, delay, jitter dan packet loss.

1. Pengukuran Throughput

Hasil tangkapan throughput dapat dilihat pada gambar 7 dibawah ini.

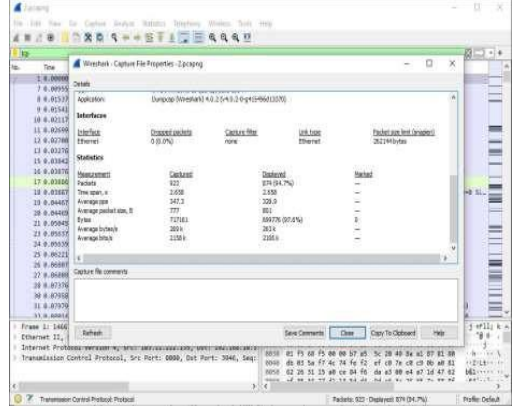

**Gambar 7.** Hasil tangkapan data trhoughput

Gambar 7 diatas menunjukkan tampilan monitoring throughput, yang merupakan kecepatan (rate) transfer data efektif, yang diukur dalam bps (bit per second). Throughput adalah jumlah total kedatangan paket yang sukses yang diamati pada tujuan selama interval waktu tertentu. Untuk mengukur throughput, kami menggunakan protokol TCP untuk memfilter paket data. Hasil pengujian kecepatan pada PC client ditunjukkan di bawah ini.

Jumlah Bytes  $= 717161$ Time Span  $= 2.658$  $Throughout = Jumlah Bytes / Time span$  $= (717161 / 2,658)$  $= 269,8122648607976$  byte/s x 8  $= 2.158,498118886381$  bit/s x 1000  $= 2.158$  kbit/s

Pengukuran Throughput pada PC client di laboratorium SMKN 1 Belitang Madang Raya, berdasarkan nilai Throughput hasil dari speedtest yang sudah dilakukan manajemen bandwidth dengan metode HTB mendapatkan nilai sebesar 2158 kbit/s.

2. Pengukuran Delay

Hasil pengukuran delay dapat dilihat pada tabel 8 dibawah ini.

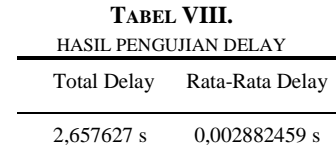

Tampilan pengawasan keterlambatan menunjukkan waktu yang dibutuhkan data untuk menempuh jarak dari awal ke tujuan, yang dapat dijelaskan dalam Tabel 4.6. Untuk menghitung delay rata-rata, gunakan rumus average di Microsoft Exel dan hitung jarak, media fisik, congesti, atau waktu proses yang lama. Untuk mengukur keterlambatan, gunakan aplikasi Wireshark untuk memblokir semua paket data. Hasil pengujian kecepatan pada PC client difilter dengan protokol TCP di bawah ini.

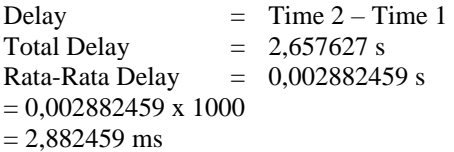

Pengukuran delay pada PC client di laboratorium SMKN 1 Belitang Madang Raya, berdasarkan nilai delay sesuai dengan versi TIPHON sebagai standarisasi, untuk kategori delay sangat bagus jika < 150 ms, bagus jika 150 ms s/d 300 ms, sedang jika 300 ms s/d 450 ms, dan jelek jika > 450 ms maka di dapat nilai index dari delay yaitu 2,882459 ms dalam katagori sangat bagus.

#### 3. Pengukuran Jitter

Hasil pengukuran delay dapat dilihat pada tabel 9 dibawah ini.

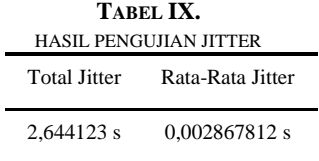

Variasi dalam panjang antrian, waktu pengolahan data, dan waktu penghimpunan ulang paket di akhir perjalanan jitter memengaruhi tampilan monitoring Jitter, seperti yang ditunjukkan dalam tabel 9. Untuk menghitung jitter rata-rata, Anda dapat menggunakan Microsoft Exel dengan rumus rata-rata, karena jitter terkait dengan latency dan menunjukkan banyaknya variasi delay pada transmisi data di jaringan. Mengkur jitter berarti memfilter paket data dengan menggunakan aplikasi Wireshark. Hasil

pengujian kecepatan pada PC client difilter dengan protokol TCP di bawah ini.

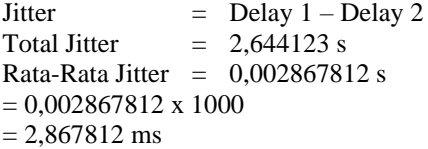

Nilai jitter diukur pada PC klien di laboratorium SMKN 1 Belitang Madang Raya menggunakan versi TIPHON sebagai standarisasi. Nilai index jitter 2,867812 ms termasuk dalam kategori bagus jika nilainya kurang dari 0 ms, bagus jika nilainya kurang dari 0 ms hingga 75 ms, sedang jika nilainya kurang dari 125 ms hingga 225 ms.

### 4. Pengukuran Packet Loss

Pengukuran Packet Loss berdasarkan hasil tangkapan layar dari Wireshark pada gambar 8 dibawah ini.

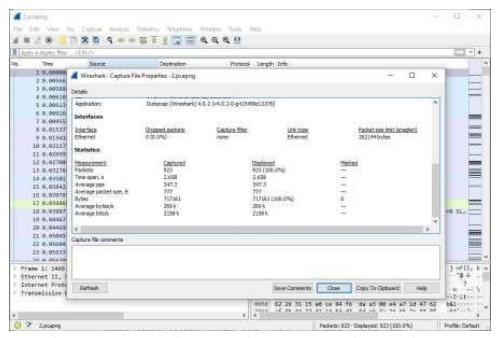

Gambar 8. Tangkapan layar untuk Packet Loss

Berdasarkan Gambar 8, dapat dijelaskan bahwa tampilan monitoring paket hilang adalah parameter yang menunjukkan jumlah total paket yang hilang yang dapat terjadi karena collision dan congestion pada jaringan. Untuk mengukur kehilangan paket, Anda harus mengeblok semua paket data yang diamati dengan aplikasi Wireshark tanpa memfilter paket data. Hasil dari pengujian kecepatan pada PC klien untuk mengukur kehilangan paket adalah sebagai berikut.

Packet dikirim = 923 Paket diterima  $= 923$ Packet dikirim = 923 Packet loss = Packet Dikirim - paket diterima / paket dikirim x 100

 $=$  ((923-923)/923) x 100  $= 0\%$ 

Nilai kehilangan paket pada PC client di laboratorium SMKN 1 Belitang Madang Raya diukur dengan menggunakan versi TIPHON sebagai standarisasi. Nilai kehilangan paket adalah 0 % dalam kategori sangat bagus, nilai 3 %, nilai 15 %, dan nilai 25 % adalah sedang. Nilai index dari kehilangan paket adalah 0 % dalam kategori sangat bagus.

Berikut ini hasil kesimpulan pengukuran QoS dengan metode HTB seperti pada tabel 10 dibawah ini.

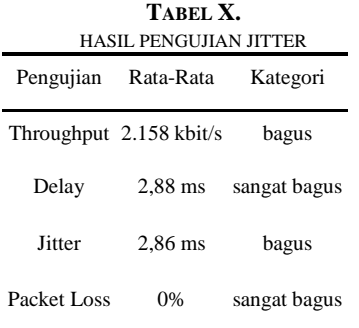

Hasil analisa menggunakan aplikasi wireshark menunjukan bahwa antara perhitungan nilai throughput, delay, jitter dan packet loss sesudah dilakukan manajemen bandwidth mendapat nilai index throughput sebanyak 2.158 kbit/s, untuk nilai index dari delay yaitu 2,882459 ms dalam katagori sangat bagus, sedangkan nilai index dari jitter yaitu 2,867812 ms dalam katagori bagus dan nilai index dari packet loss yaitu 0 % dalam katagori sangat bagus.

Oleh karena itu, dengan adanya manajemen bandwidth dan filtering web lebih optimal digunakan dalam proses pembelajaran. Sehinga mengurangi terjadi lambatnya konektifitas dan pemakaian bandwidth yang berlebihan jika user yang mengakses lebih dari 30 user.

### **IV. KESIMPULAN**

Penelitian menunjukkan bahwa "analisis dan implementasi manajemen bandwidth dan filtering web menggunakan router mikrotik dengan metode Hierarchical Token Bucket (HTB) (studi kasus: SMKN 1 Belitang Madang Raya)." Dengan menggunakan teknik antrian fitur queue tree pada mikrotik, metode Hirarchical Token Bucket (HTB) dapat mengatur batas batas upload dan download untuk setiap pengguna..

Hasil pengujian menunjukkan bahwa SMKN 1 Belitang Madang Raya memiliki kecepatan internet 30 Mbps setelah melakukan manajemen bandwidth pengujian. Pada laboratorium, PC client 1 memiliki kecepatan download 1.90 Mbps dan kecepatan upload 0.92 Mbps, sedangkan PC client TU memiliki kecepatan download 5.66 Mbps dan kecepatan upload 2.84 Mbps. AksesPoint kantor memiliki kecepatan internet 3.1 Mbps. Pada jaringan SMKN 1 Belitang Madang Raya, filter web layer 7 protokol digunakan. Ini membuat dinding penghalang yang mencegah siswa mengakses situs media sosial seperti TikTok.com, Instgram.com, Facebook.com, dan Twitter.com selama kelas.

#### **UCAPAN TERIMA KASIH**

Terima kasih saya ucapkan kepada Bapak Andika Agus Slameto, M.Kom selaku dosen pembimbing, kepada pengelola Jurnal Teknologi Informasi Universitas Respati Yogyakarta atas terbitnya paper saya ini.

#### **REFERENSI**

- [1] Cisco Systems, Internetworking Technologies Handbook, USA : Cisco Press, 2004.
- [2] R. Muchlisin (2019). Pengertian, Layanan dan Parameter Quality of Service (QoS). [Online]. **Available** https://www.kajianpustaka.com/2019/05/peng ertian-layanan-dan-parameter-quality-ofservice-qos.html
- [3] ETSI, Telecommunications and Internet Protocol Harmonization Over Networks (TIPHON General Aspects of Quality ofService (QoS)), France : European Telecommunications Standards Institute 1999.
- [4] Ida Bagus Agung Eka Mandala Putra,"Analisis Quality of Service Pada Jaringan Komputer", Majalah Ilmiah Teknologi Elektro, Vol. 20, No.1, pp 95-102
- [5] M. K. Adimas Ketut Nalendra, Manajemen Jaringan Komputer. Pustaka Akademi Indonesia, 2020. [Online]. Available: https://books.google.co.id/books?id=nWj9Dw AAQBAJ
- [6] Citraweb (2014). Memisahkan Traffic Game Online dan Browsing. [Online]. Available: https://citraweb.com/artikel\_lihat.php?id=106
- [7] wikimikrotik (2023). RouterOS Documentation : HTB. [Online]. Avaiable : https://help.mikrotik.com/docs/pages/viewpag e.action?pageId=137986076
- [8] wikimikrotik (2023). RouterOS Documentation : layer7-protocol. [Online]. Avaiable : https://wiki.mikrotik.com/wiki/Manual:IP/Fire wall/L7